Документация по эксплуатации программного обеспечения "Базовая система ввода-вывода " Рикор"

# Оглавление

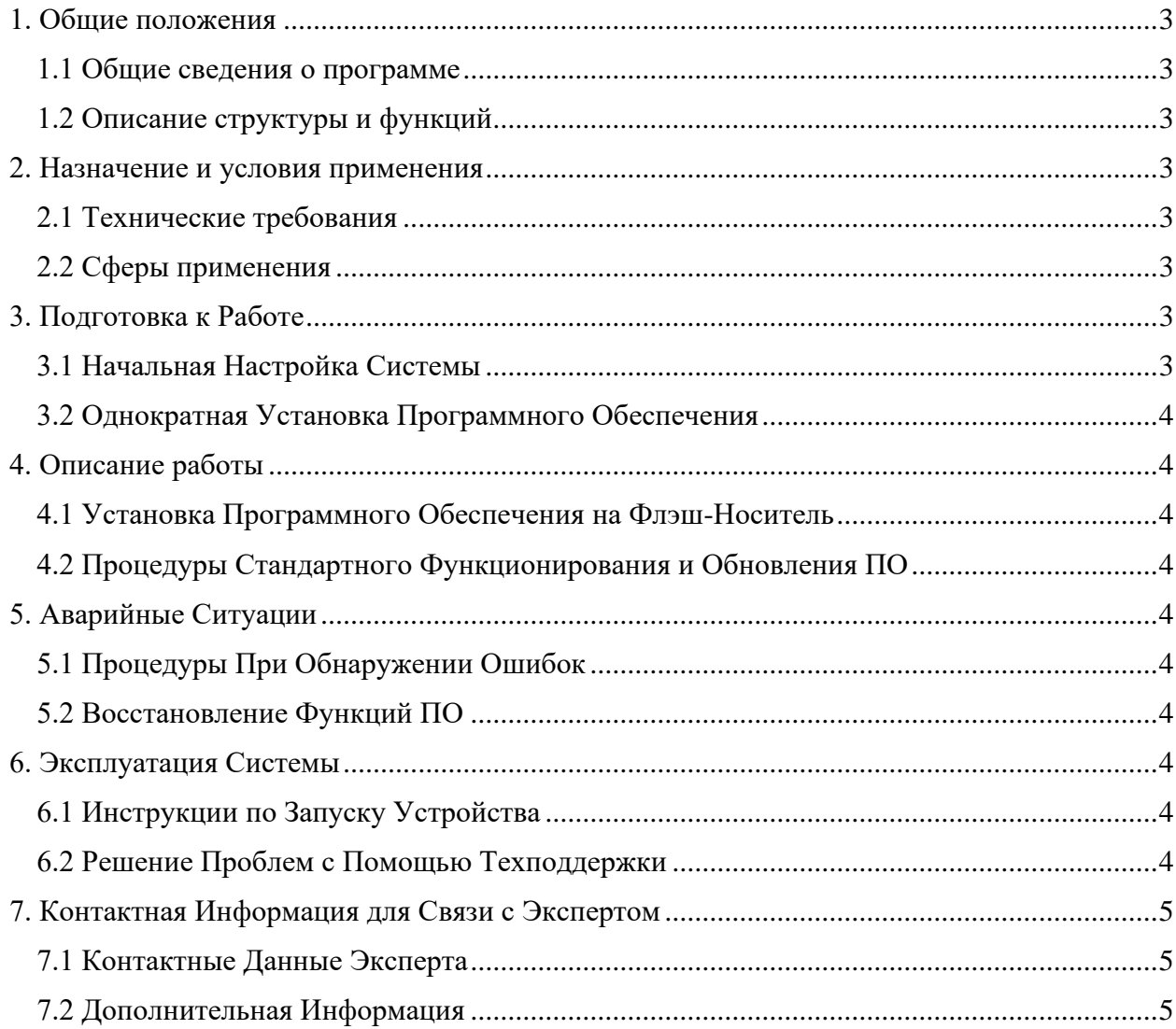

## <span id="page-2-0"></span>1. Обшие положения

#### <span id="page-2-1"></span>1.1 Общие сведения о программе

Программный продукт "Базовая система ввода-вывода "Рикор" разработан для инициализации и управления жизненным циклом компьютерных плат. Эта система обеспечивает базовую загрузку оборудования и гарантирует его совместимость с последними стандартами отрасли. Продукт предоставляет расширенные функции настройки и обновления через интуитивно понятные встроенные инструменты.

## <span id="page-2-2"></span>1.2 Описание структуры и функций

Программное обеспечение соответствует современным отраслевым стандартам, включая автоматическое обнаружение и переключение между источниками сигнала. Это обеспечивает поддержку различных режимов энергосбережения и совместимость с множеством видео интерфейсов, таких как HDMI, DisplayPort и VGA. Кроме того, программа включает пользовательский интерфейс для детальной настройки параметров дисплея, включая яркость, контрастность и цветовое пространство, а также функции для выполнения обновления прошивки.

### <span id="page-2-3"></span>2. Назначение и условия применения

### <span id="page-2-4"></span>2.1 Технические требования

Программное обеспечение "Базовая система ввода-вывода "Рикор" разработано с использованием языков программирования С и Assembler в среде Visual Studio. Для эффективной работы программы рекомендуется следующая конфигурация ПК:

- Минимум 4 ядра СРU;
- 8 ГБ оперативной памяти (ОЗУ);
- 10 ГБ свободного места на жестком диске (HDD) или твердотельном накопителе  $(SSD)$ ;
- Монитор с поддержкой VGA или выше;
- Стандартная клавиатура и мышь.

# <span id="page-2-5"></span>2.2 Сферы применения

Это программное обеспечение предназначено для использования в широком спектре вычислительных устройств, от персональных компьютеров до сложных серверных систем. Его гибкость и масштабируемость делают его идеальным для применения в различных отраслях, включая, но не ограничиваясь, образование, финансы, здравоохранение и промышленность.

# <span id="page-2-6"></span>3. Подготовка к Работе

# <span id="page-2-7"></span>3.1 Начальная Настройка Системы

После установки программного обеспечения на вычислительное устройство, первоначальная настройка системы производится автоматически. Этот процесс включает в себя распознавание оборудования, проверку совместимости и настройку базовых параметров для оптимальной работы. Пользователям не требуется вмешательство в этот процесс, за исключением специфических случаев, требующих дополнительной настройки.

## <span id="page-3-0"></span>3.2 Однократная Установка Программного Обеспечения

Программное обеспечение устанавливается на флэш-носитель и может быть запущено на любом совместимом устройстве. Это обеспечивает легкость и удобство в управлении обновлениями и поддержке. При первом запуске программы пользователь будет проинформирован о необходимых шагах для завершения установки и начальной настройки.

### <span id="page-3-1"></span>**4. Описание работы**

<span id="page-3-2"></span>4.1 Установка Программного Обеспечения на Флэш-Носитель

Программное обеспечение "Базовая система ввода-вывода "Рикор" предназначено для установки на флэш-носитель. Это позволяет легко переносить программу между устройствами и обеспечивает удобство в обновлении и поддержке. Процедура установки включает копирование файлов программного обеспечения на флэш-носитель, после чего он готов к использованию на целевом устройстве.

### <span id="page-3-3"></span>4.2 Процедуры Стандартного Функционирования и Обновления ПО

После установки программного обеспечения, оно автоматически занимается управлением жизненным циклом компьютерных плат. Пользователи могут воспользоваться встроенными инструментами для настройки и обновления программного обеспечения. Все обновления и настройки производятся через интуитивно понятный пользовательский интерфейс, что упрощает процесс поддержки и обслуживания системы.

# <span id="page-3-4"></span>**5. Аварийные Ситуации**

### <span id="page-3-5"></span>5.1 Процедуры При Обнаружении Ошибок

В случае возникновения технических проблем или ошибок в работе программного обеспечения, пользователи должны следовать четко определенному протоколу. Это включает в себя диагностику проблемы, определение ее источника и предпринятие соответствующих шагов для устранения. Программное обеспечение предоставляет руководства и инструменты для диагностики, которые помогают в определении и решении проблем.

#### <span id="page-3-6"></span>**5.2 Восстановление Функций ПО**

В случае, если проблемы связаны с аппаратными средствами или смежными системами, пользователи могут обратиться к руководству по восстановлению функций программного обеспечения. Это руководство предоставляет пошаговые инструкции для возвращения программы к нормальной работе. В случае сложных проблем, рекомендуется обращение за помощью к технической поддержке или квалифицированным специалистам.

#### <span id="page-3-7"></span>**6. Эксплуатация Системы**

#### <span id="page-3-8"></span>6.1 Инструкции по Запуску Устройства

Для начала работы с программным обеспечением пользователи должны включить питание устройства и следовать появляющимся на экране инструкциям. Программа обеспечит руководство по всем шагам запуска, гарантируя, что пользователи могут легко и быстро начать работу с системой. Это включает проверку всех необходимых соединений и настроек.

#### <span id="page-3-9"></span>6.2 Решение Проблем с Помощью Техподдержки

В случае возникновения проблем или вопросов в процессе использования программного обеспечения, пользователи могут обращаться в службу технической поддержки. Контактная информация для связи с техподдержкой, включая телефон и

электронную почту, предоставлена в документации. Служба поддержки предлагает помощь в диагностике и решении проблем, а также предоставляет рекомендации по оптимизации работы системы.

# <span id="page-4-0"></span>**7. Контактная Информация для Связи с Экспертом**

<span id="page-4-1"></span>7.1 Контактные Данные Эксперта

Для связи с экспертом по вопросам, касающимся программного обеспечения "Базовая система ввода-вывода "Рикор", обращайтесь к следующему специалисту:

- **Имя**: Кузнецов Илья Михайлович
- **Должность**: Программист-разработчик
- **Телефон**: +79096504810
- **Электронная почта**: [ilia4150680@yandex.ru](mailto:ilia4150680@yandex.ru)

# <span id="page-4-2"></span>7.2 Дополнительная Информация

В случае необходимости организации видеоконференции для более глубокого обсуждения технических аспектов или устранения проблем, ссылка на ВКС будет предоставлена по запросу. Для этого обратитесь к вышеуказанному контактному лицу.